#### **Workshop Aplikasi Mikroprosesor & Antarmuka**

#### **PROGRAM STUDI TEKNIK TELKOMUNIKASI**

**Akuwan Saleh, MT**

#### **PENILAIAN**

**Laporan + Tugas + Presentasi = 60%**  $TPS = 40%$ **eval-1(Lap.1-5) = 20% eval-2(Lap.6-10) = 20% eval-3(Lap.11-15 & (PPT+ presentasi)) = 20% eval-4 (TPS = Tugas Proyek Semester)**

### REFERENSI

- Rui Santos & Sara Santos, "ESP32 Web Server With Arduino IDE.pdf: Step By Step Project Guide", https://randomnerdtutorials.com/esp32 web-server-arduino-ide/, juni 2020.
- Julien Bayle, "C Programming for Arduino", Packt Publishing Ltd, Birmingham, May 2013
- Fabian Winkler, "Arduino/Processing Communication Workshop" , Fall, 2013.
- Jack Purdum, "Beginning C for Arduino, Learn C Programming for the Arduino and Compatible Microcontrollers", Apress, 2012.
- John-David Warren, Josh Adams, and Harald Molle, "Arduino Robotics", Springer, New York, 2011.
- Casey Reas and Ben Fry, "Getting Started with Processing", O'Reilly Media, Inc., June 2010.
- Joshua Noble, "Programming Interactivity: A Designer's Guide to Processing, Arduino, and openFrameworks" , O'Reilly Media, Inc., July 2009.
- Peter Hoddie, Lizzie Prader, "IoT Development for ESP32 and ESP8266 with JavaScript; A Practical Guide to XS and Moddable SDK", Apress, Menlo Park, CA,USA, 2020.

### **MATERI**

#### **PENDAHULUAN**

- **1. KOMUNIKASI MIKROKONTROLER DENGAN SOFTWARE PROCESSING**
- **2 . ANALOG INPUT DAN AUDIO PROCESSING**
- **3. KONTROL MULTI LED MENGGUNAKAN ARDUINO DAN PROCESSING**
- **4. PENCAMPUR WARNA VIRTUAL MENGGUNAKAN ARDUINO DAN PROCESSING**
- **5. MONITORING SUHU DENGAN ARDUINO DAN PROCESSING**
- **6. MONITORING INTENSITAS CAHAYA DENGAN ARDUINO DAN PROCESSING**
- **7. KONTROL MOTOR DC MENGGUNAKAN ARDUINO DAN PROCESSING**
- **8. APLIKASI SENSOR ULTRASONIC MENGGUNAKAN ARDUINO DAN PROCESSING**

### **MATERI**

- **9. KONTROL LAMPU AC 220 V BERBASIS ARDUINO DAN PROCESSING**
- **10. MODUL WiFi ESP32 DENGAN ARDUINO IDE**
- **11. KOMUNIKASI NIRKABEL MENGGUNAKAN MODUL RF 434 MHz DAN PROCESSING**
- **12. ESP32 WEB SERVER UNTUK KONTROL LED DAN MENAMPILKAN GAMBAR**
- **13. [ANTARMUKA MODUL G](../TPS-Mikro.pptx)PS DENGAN MIKROKONTROLER DAN PROCESSING**
- **14. ESP32 WEB SERVER UNTUK PENGUKURAN SUHU DAN KELEMBABAN**
- **15. KOMUNIKASI DATA BERBASIS BLUETOOTH DAN HP**

### **DAN PROCESSING 9. KONTROL LAMPU AC 220V BERBASIS ARDUINO**

# **TUJUAN**

- Mengendalikan nyala lampu AC 220 Volt (On dan Off) menggunakan driver Transistor dan Relay
- Menampilkan animasi kontrol lampu menggunakan Processing.

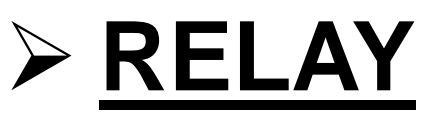

- Sebagai komponen yang dapat mengimplementasikan logika switching.
- Merupakan "otak" dari rangkaian pengendali.
- Relay yang paling sederhana ialah relay elektromekanis yang memberikan pergerakan mekanis saat mendapatkan energi listrik.

- Secara sederhana relay elektromekanis didefinisikan sebagai berikut :
	- Alat yang menggunakan gaya elektromagnetik untuk menutup atau membuka kontak saklar.
	- Saklar yang digerakkan (secara mekanis) oleh daya/energi listrik.

#### **Konstruksi Relai Elektro Mekanik Posisi NC (Normally Close) Konstruksi Relai**

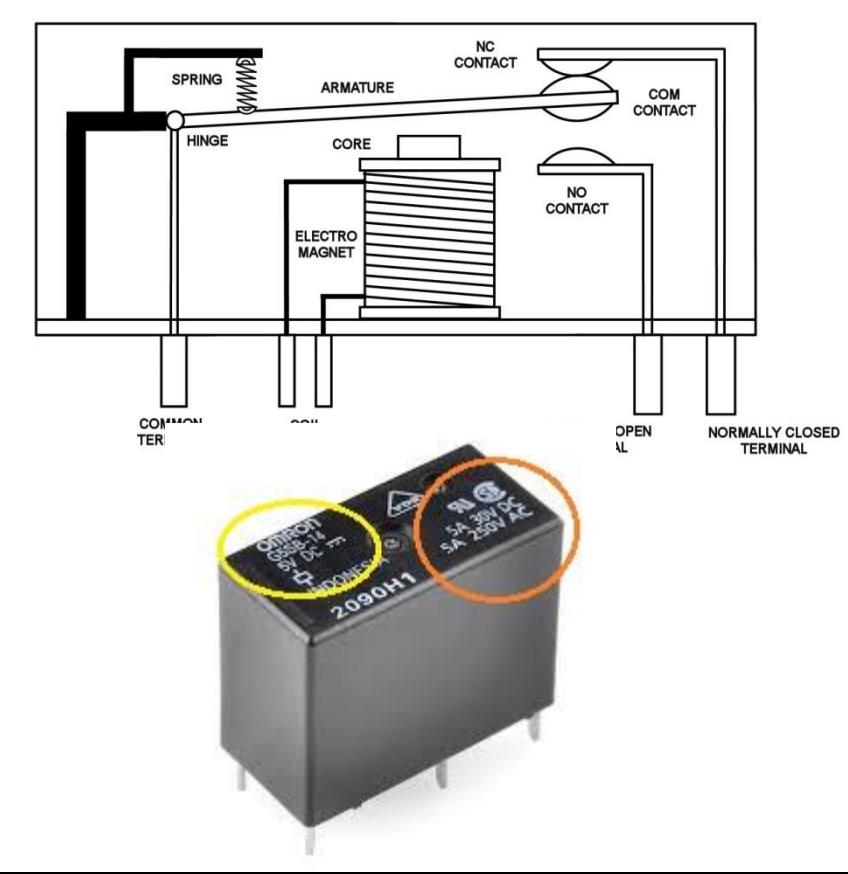

### **Elektro Mekanik Posisi NO (Normally Open)**

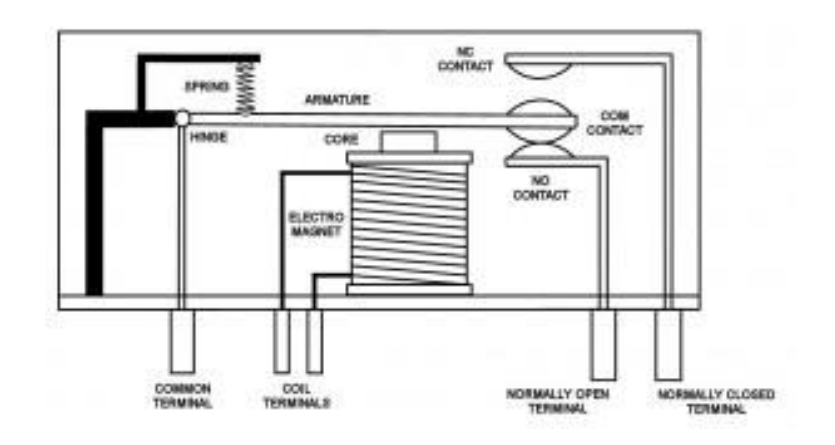

#### **Berdasar pole dan throw yang dimilikinya.**

- **Pole** : banyaknya contact yang dimiliki oleh relay **Throw** : banyaknya kondisi (state) yang mungkin dimiliki contact
- **Relay berdasar jumlah pole dan throw :** DPST (Double Pole Single Throw) SPST (Single Pole Single Throw) SPDT (Single Pole Double Throw) DPDT (Double Pole Double Throw) 3PDT (Three Pole Double Throw) 4PDT (Four Pole Double Throw)

Jenis Relay berdasarkan Pole dan Throw

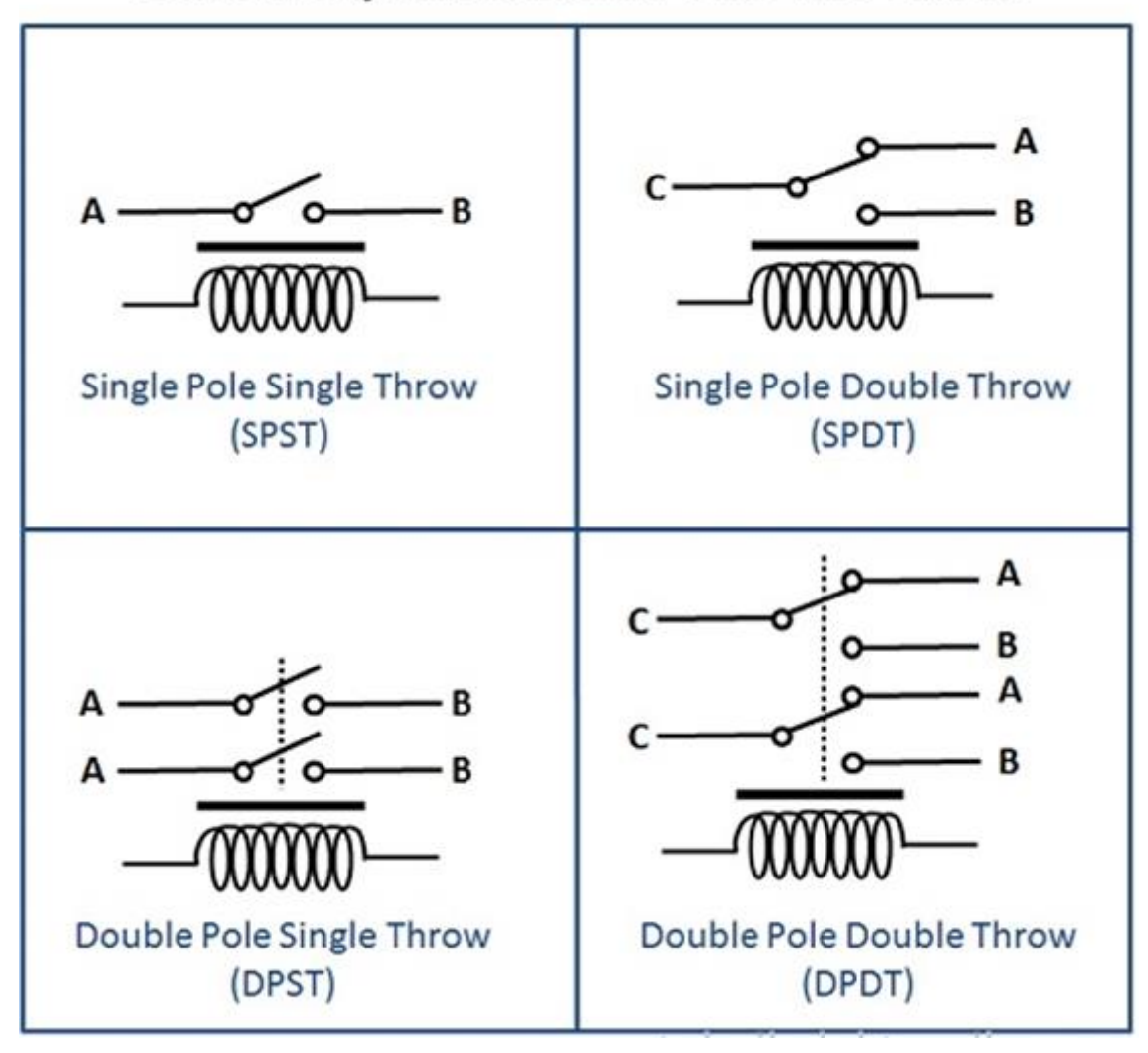

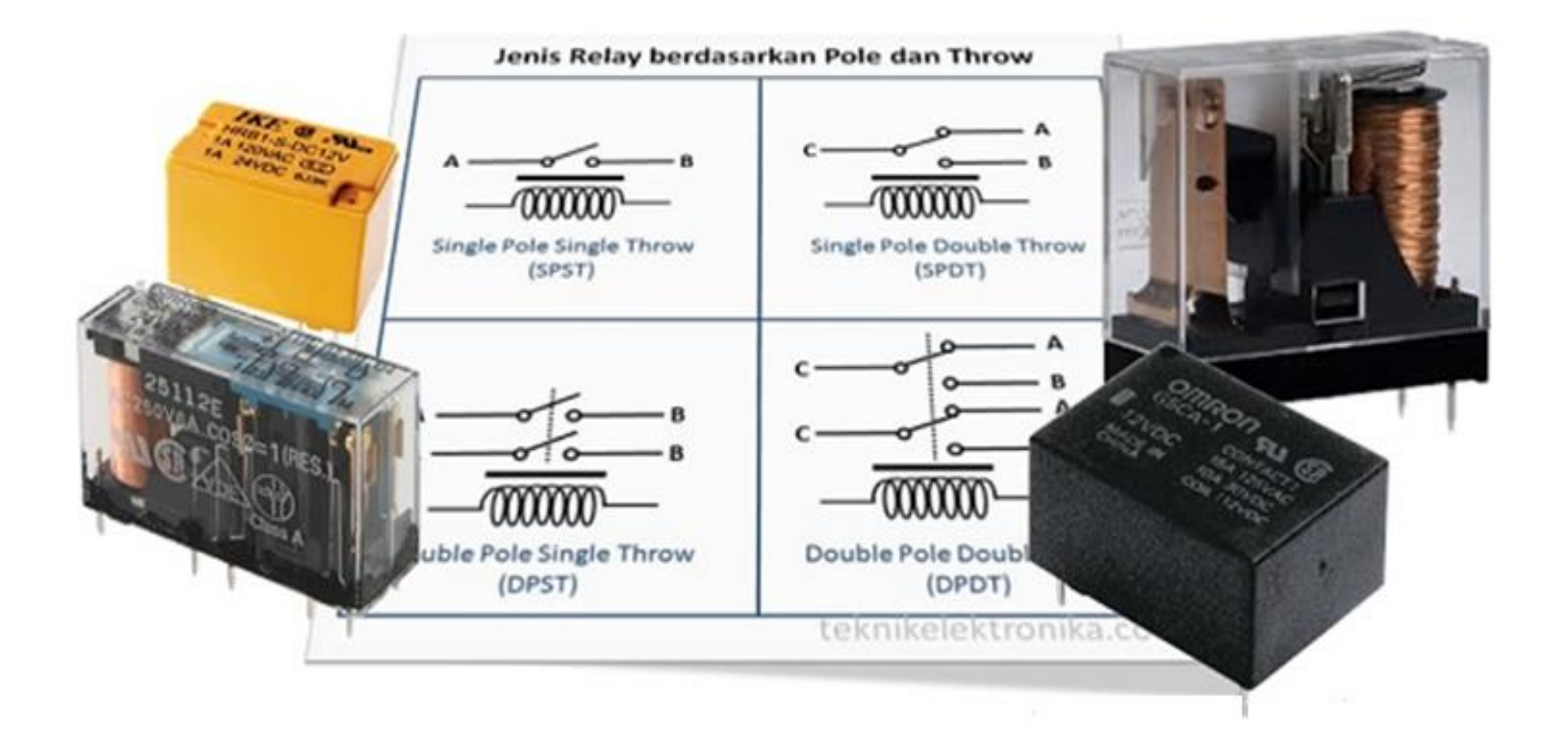

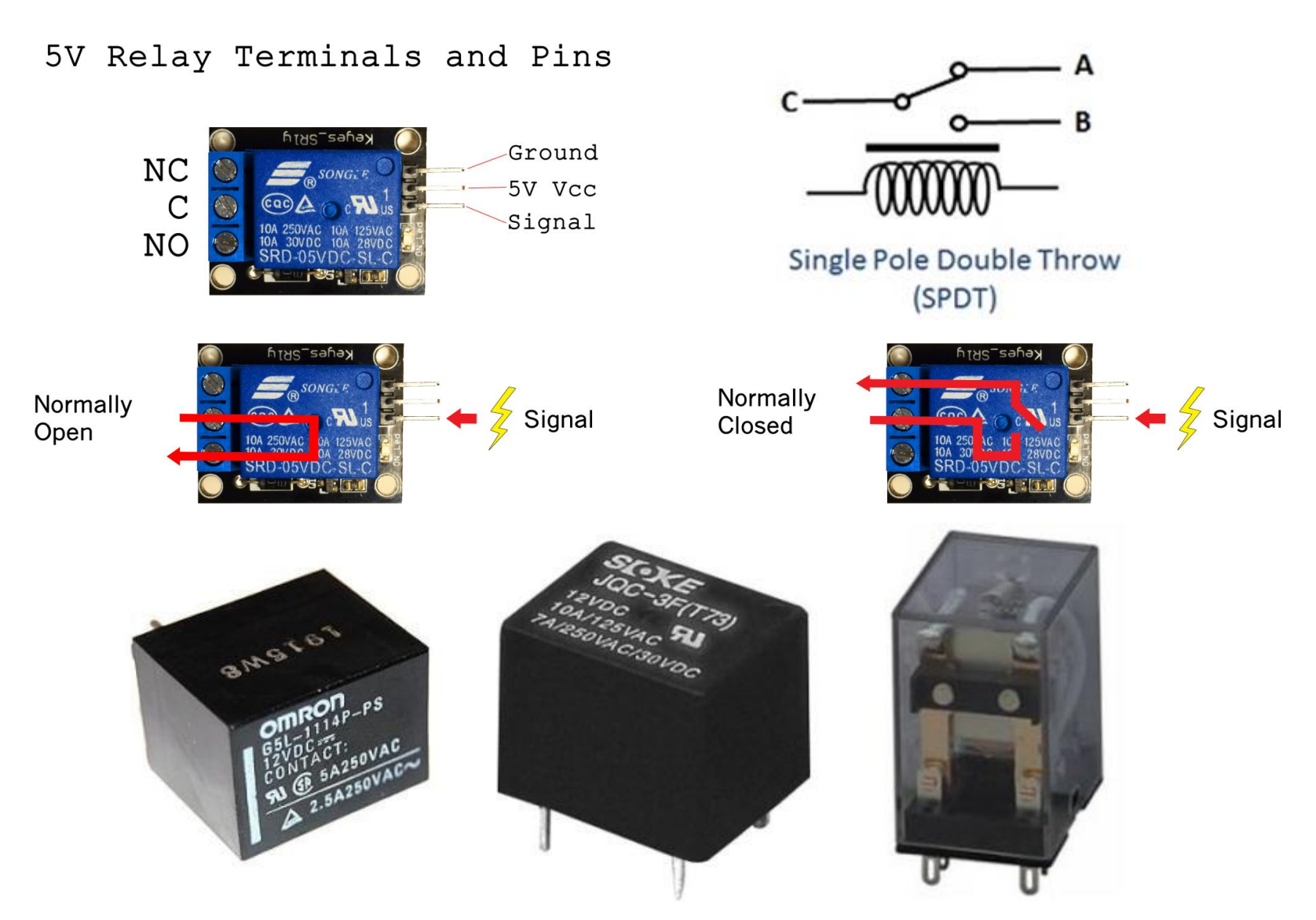

**Jenis relay**, dari desain saklar relay maka relay dibedakan menjadi :

**Single Pole Single Throw (SPST)**, relay ini memiliki 4 terminal yaitu 2 terminal untuk input kumaparan elektromagnet dan 2 terminal saklar. Relay ini hanya memiliki posisi NO (Normally Open) saja.

**Single Pole Double Throw (SPDT)**, relay ini memiliki 5 terminal yaitu terdiri dari 2 terminal untuk input kumparan elektromagnetik dan 3 terminal saklar. relay jenis ini memiliki 2 kondisi NO dan NC.

**Double Pole Single Throw (DPST)**, relay jenis ini memiliki 6 terminal yaitu terdiri dari 2 terminal untuk input kumparan elektromagnetik dan 4 terminal saklar untuk 2 saklar yang masing-masing saklar hanya memilki kondisi NO saja.

**Double Pole Double Throw (DPDT)**, relay jenis ini memiliki 8 terminal yang terdiri dari 2 terminal untuk kumparan elektromagnetik dan 6 terminal untuk 2 saklar dengan 2 kondisi NC dan NO untuk masing-masing saklarnya.

# **Rangkaian Driver Relay-1**

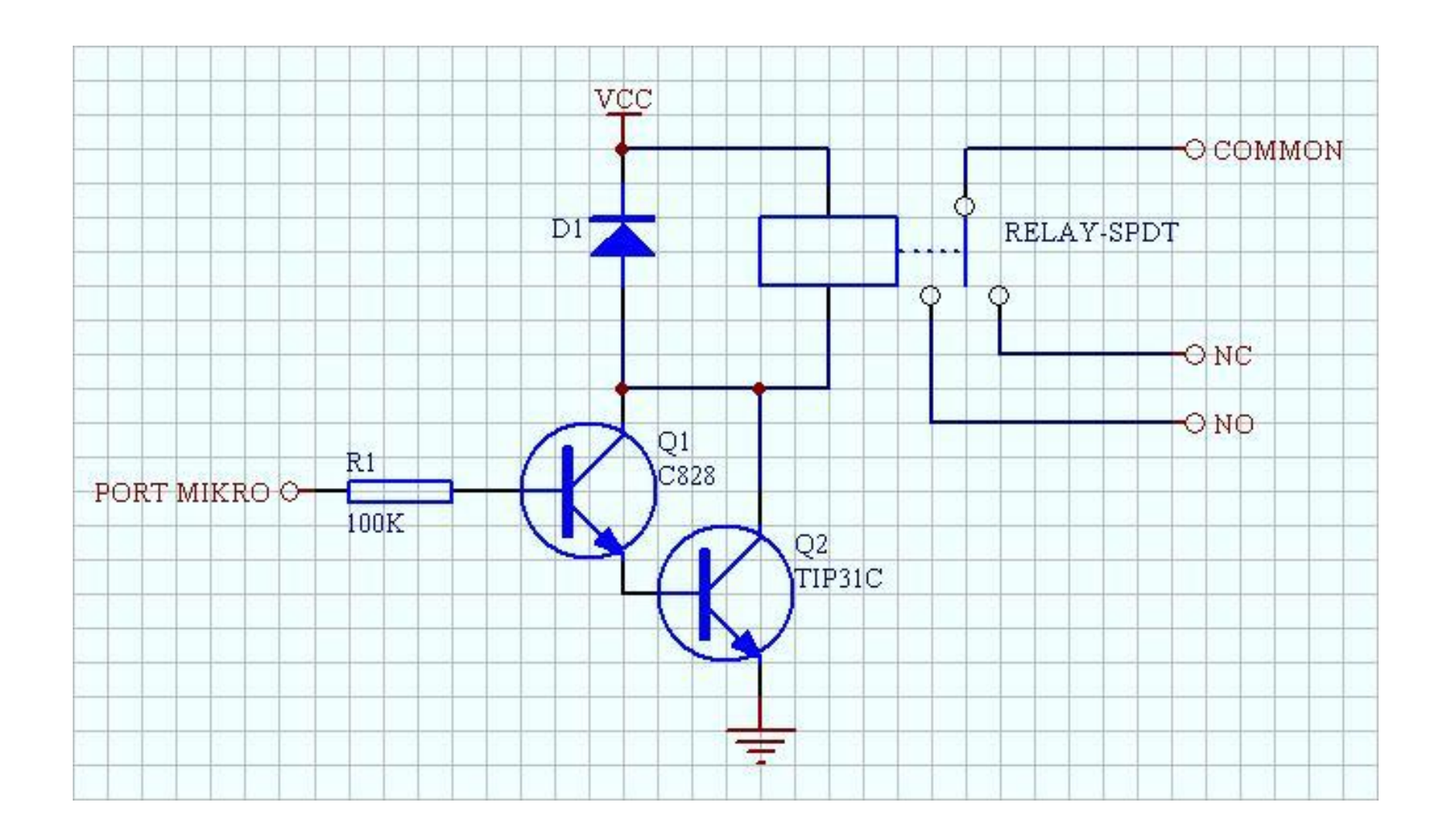

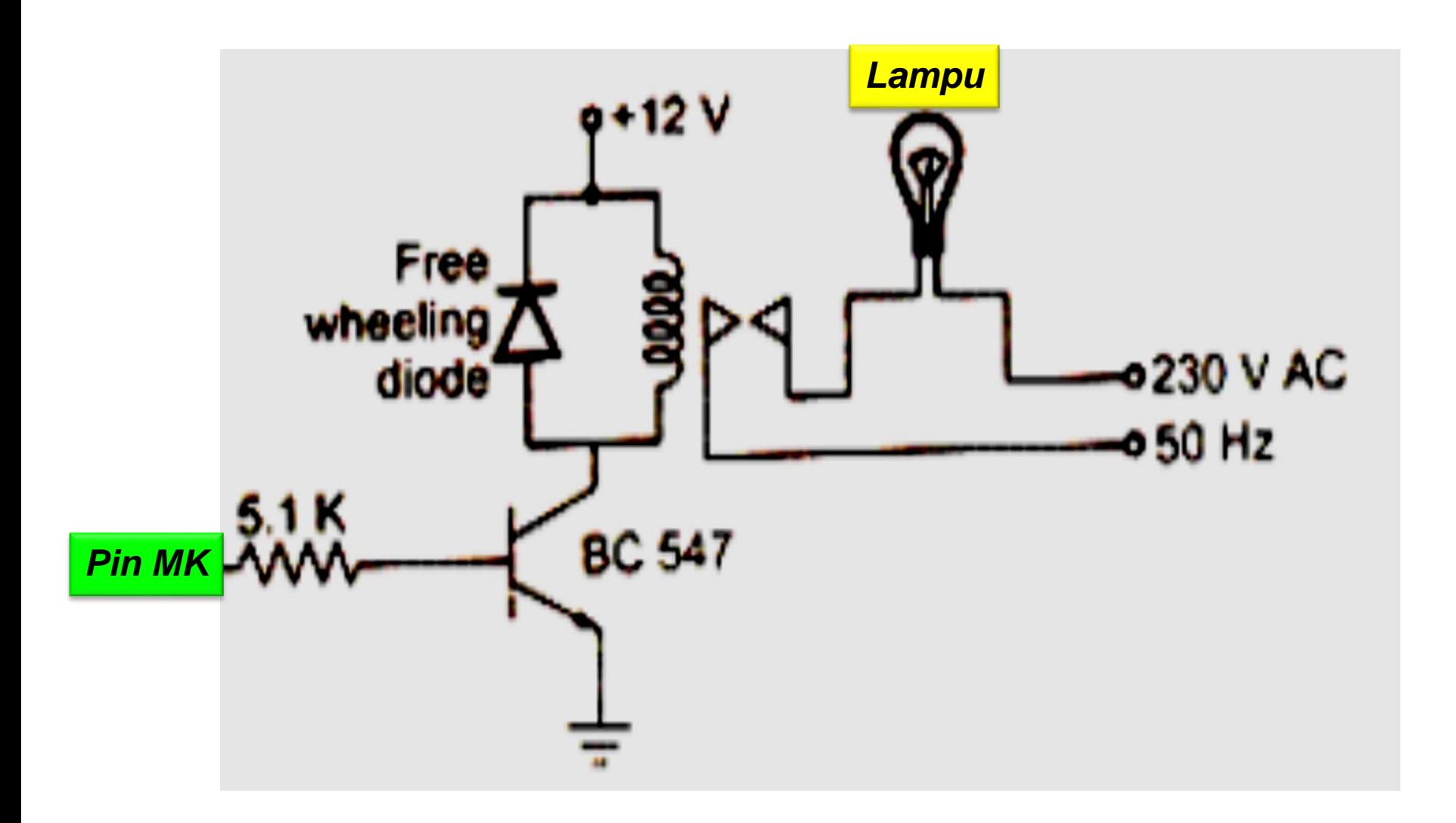

- ✓ Relay SPDT **12V** dengan kapasitas arus **5A**. Dari hasil pengukuran nilai resistansi kumparan relay adalah sebesar **358** ohm.
- ✓ Arus yang dibutuhkan adalah sebesar **12V / 358 Ohm = 33,5 mA**
- $\checkmark$  Sehingga transistor harus dapat menghasilkan arus sedikitnya **2-3 kal**i lebih besar dari **33,5 mA**, yakni sekitar **100 mA**.
- ✓ Transistor yang digunakan adalah 2 buah transistor **NPN** tipe **C828** memiliki penguatan arus *DC (hfe)* sekitar **130 – 520 kali**.

- ✓ Jika penguatan arusnya sebesar **100 kali**. Transistor C828 memiliki **VBE = 0,8V**.
- ✓ Transistor disusun secara Darlington sehingga penguatan arusnya menjadi **100 x 100 = 10.000 kali**.
- ✓ Arus basis minimal : **Ib = 100 / 10000 = ±10 uA**. Jika VBE bernilai 0,8 volt dan tegangan keluaran logika 1 mikrokontroler bernilai **4,8 volt**, maka **RB = (4,8 – 0,8 – 0,8) / 10E-6 = 320000 ohm**.

- ✓ Pemasangan **diode 1N4002** berfungsi mencegah arus transien yang ditimbulkan oleh kumparan relay.
- ✓ Jadi rangkaian di atas sangat cocok digunakan pada aplikasi menggunakan mikrokontroler karena arus source **port I/O mikrokontroler** biasanya hanya **20mA**.

# **Rangkaian Driver Relay-2**

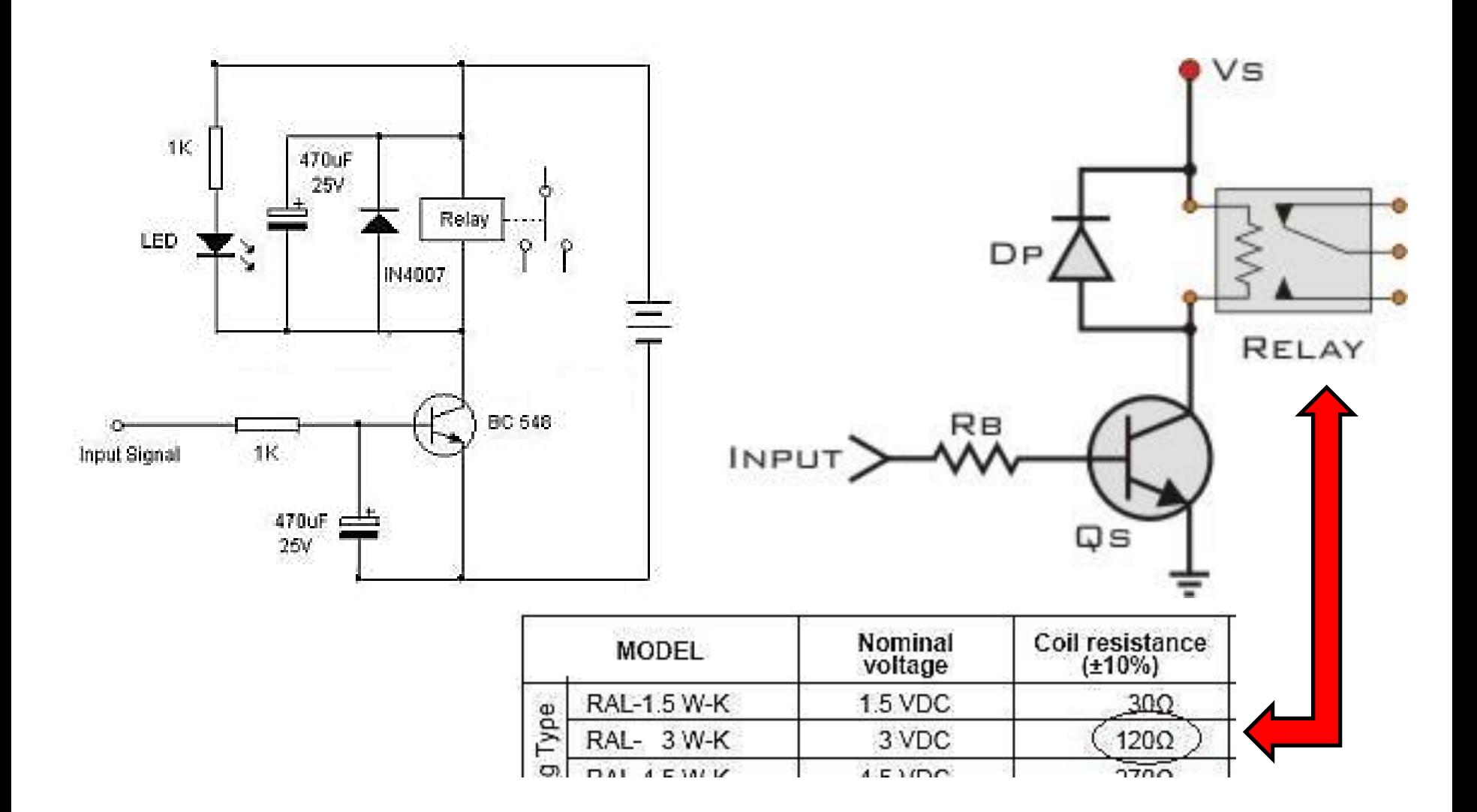

- ✓ Relay type **RAL3W-K** yg Coil Resistance nya adalah **120 Ohm**. Maka, arus beban (IL) dapat dihitung sebagai berikut :
	- $IL = VS/RL$
	- $IL = arus$  beban
	- VS = tegangan catu
	- RL = resistansi beban (coil resistance)

#### **IL= 3/120 = 25 mA**

✓ Dioda DP diparalel dengan coil relay, tujuannya untuk memproteksi arus balik ke transistor jika coil dalam keadaan OFF. Dioda yang dapat digunakan antara lain IN4001 atai IN4004

✓ **hFE minimum** dari transistor Qs adalah : "5 kali arus beban dibagi arus input pada basis transistor"

#### **hFE(min) = 5 x IL / arus input**

Misalnya input basis transistor Qs adalah output digital Xbee, 4mA, maka :

**hFE(min)= 5×25/4 = 31,25**

 $\checkmark$  Jadi, transistor Qs yg dipilih hFE nya harus lebih besar dari 31,25. Misalnya 2N2222, BC547, BC 337 yang hFE nya sekitar 100.

✓ Nilai RB (Resistor Basis) adalah : **RB= (VSxhFE)/(5xIL) = (3×100)/(5×0,025) = 750 Ohm** → nilai yg mendekati adalah **RB = 680 Ohm**.

## **Hardware :**

- Arduino Uno Board
- Kabel USB
- 1x Relay 10 A
- 1x Transistor NPN TIP 120
- 1x Dioda iN4004
- 1x Resistor 1K)
- Kabel jumper

## **Rangkaian Antarmuka**

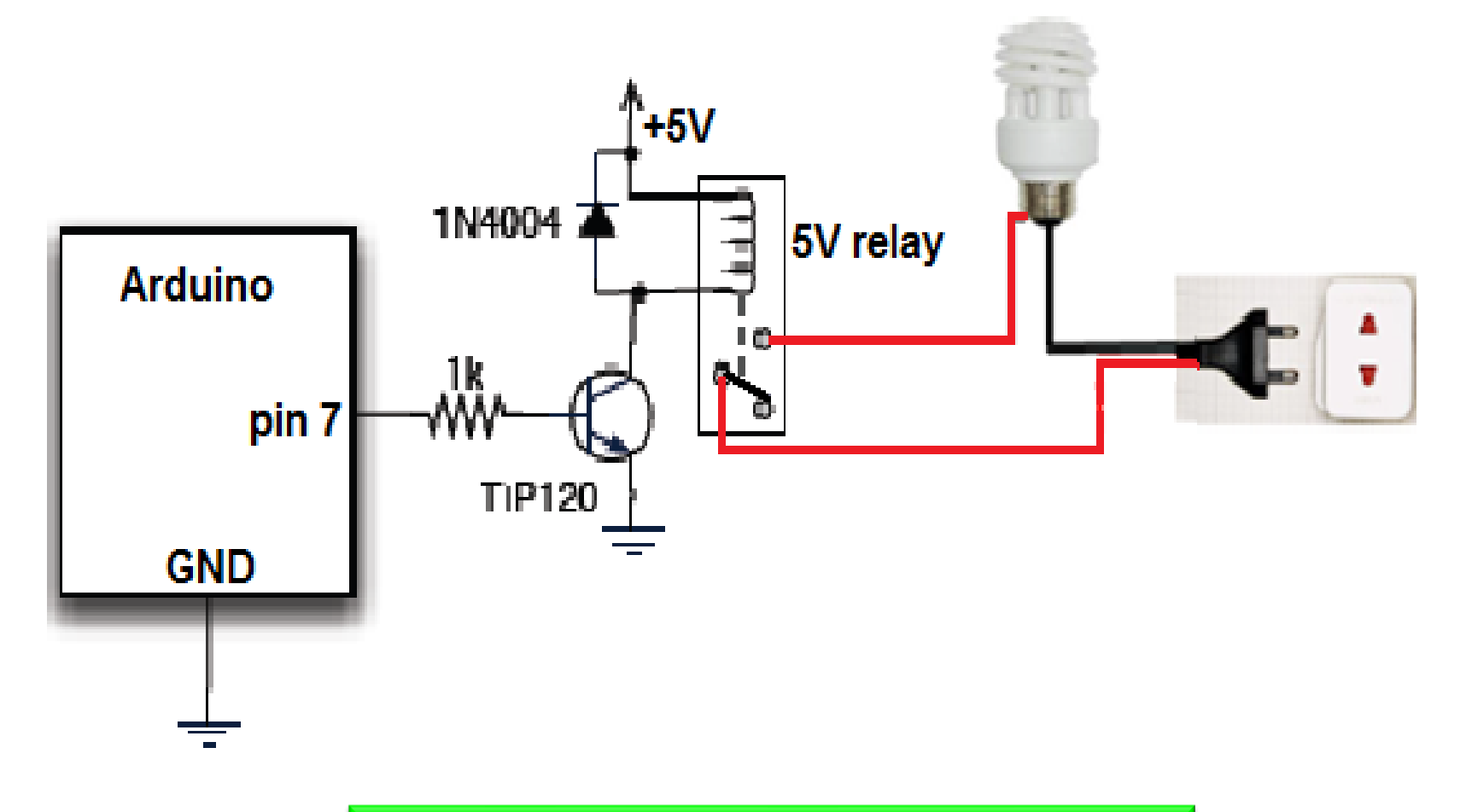

**Desain kontrol lampu AC 220 V**

### **Rangkaian Antarmuka**

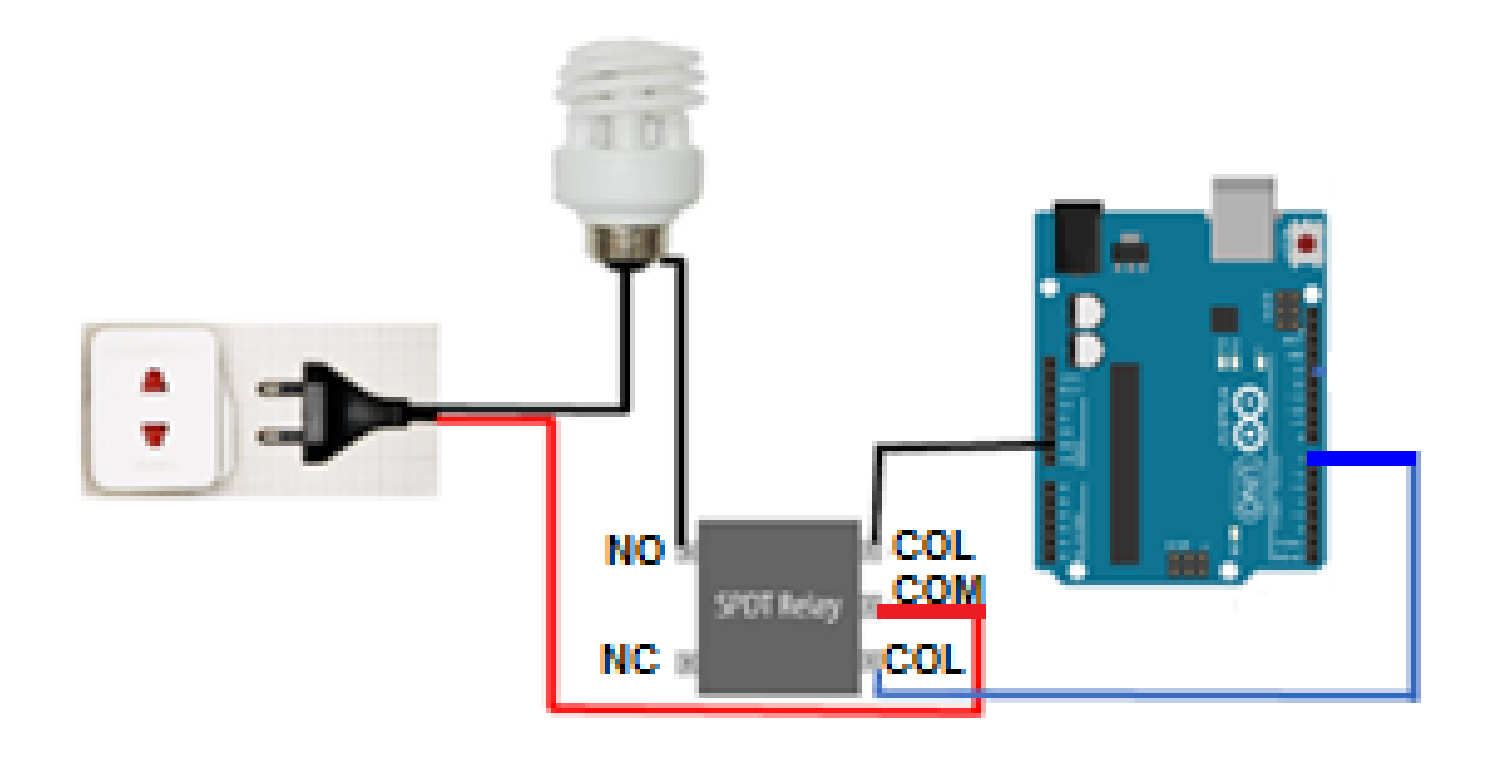

#### **Desain kontrol lampu AC 220 V**

# *PROGRAM-1:*

**Arduino Uno**

```
Int lampu=7;
Void stup(){
PinMode(lampu, OUTPUT);
Serial.begin(9600); 
}
Void loop(){
digitalWrite(lampu, HIGH); // Turns ON Relays 
Serial.println("Light ON"); 
delay(2000); 
digitalWrite(lampu,LOW); // Turns Relay Off
Serial.println("Light OFF");
delay(2000);
}
```
# *PROGRAM-2:*

**}**

**}** 

```
int lampu = 7;
int out;
void setup()
{
 Serial.begin(9600);
 pinMode(lampu, OUTPUT);
}
void loop()
{
 if (Serial.available()>0)
 {
  int baca = Serial.read();
  if (baca =='a')
  {
  out=1;
  }
```

```
if (baca =='b')
  {
  out=0;
  }
if(out==1)
    {
    digitalWrite(lampu,HIGH);
    Serial.println("LAMPU NYALA");
    }
    else if(out==0)
    {
    digitalWrite(lampu,LOW);
    Serial.println("LAMPU MATI");
    }
```
**Arduino Uno**

#### *PROGRAM-2:* **Processing**

```
import processing.serial.*;
Serial comPort;
boolean ledState=false; //kondisi awal lampu mati
void setup(){
 comPort = new Serial(this, "COM19", 9600);
background(255,0,0); //Warna Awal tombol merah
}
void draw(){
}
void mousePressed() {
ledState=!ledState;
if(ledState){
background(0,255,0); //Berubah warna menjadi hijau
comPort.write('a');//mengirim "a" untuk menyalakan lampu.
}else{
background(255,0,0); //warna berubah merah
comPort.write('b'); //mengirim "b" untuk mematikan lampu.
}
}
```
#### *Latihan :*

- 1. Buat aplikasi kontrol Lampu AC 220V dengan ketentuan :
- ✓ Saat tombol merah ditekan, maka tombol akan berubah warna menjadi hijau dan Lampu menyala
- ✓ Sedangkan saat tombol ditekan kembali maka tombol akan berubah menjadi berwarna merah kembali dan Lampu akan mati.

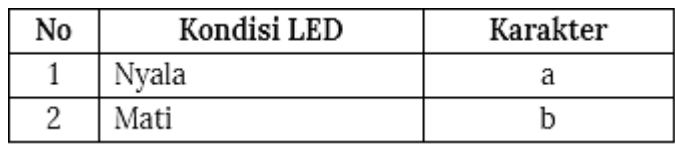

Karakter yang dikirim PC ke Arduino Visual kontroler pada PC (processing)

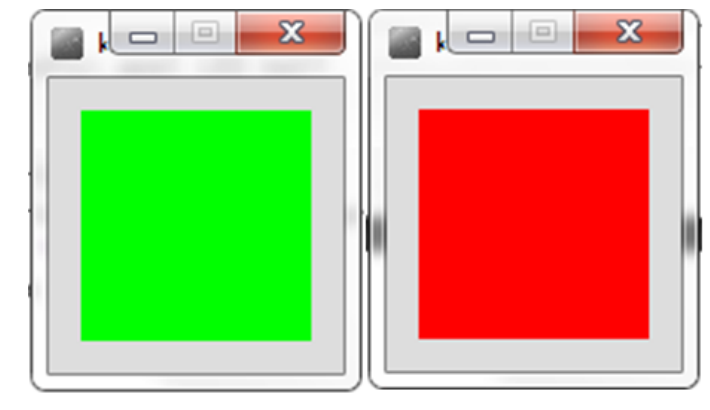